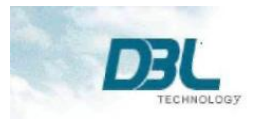

# **Настройка звонков в режиме DDNS Peer-to-Peer (P2P)**

Режим DDNS P2P позволяет реализовать Peer-to-Peer звонки между VoIP оборудованием, расположенным во внутренней локальной сети LAN. Отметим два ключевых момента:

- 1. Сервер DDNS предназначен для определения публичного IP адреса, необходимого для осуществления для VoIP звонков. Каждое VoIP устройство подготовлено для регистрации на специальном DDNS сервере (voipddns.net) без дополнительных процедур авторизации.
- 2. Для установления телефонного соединения используется SIP сервер. Пользователю достаточно набрать вызываемый номер или просто снять трубку, в случае, если настроен режим hotline. В каждом устройстве встроен свой собственный SIP сервер с возможностью настройки DDNS P2P.

Рассмотрим два типовых сценария и пример их настройки.

Используются два ATA (Модель HT-912) 1.

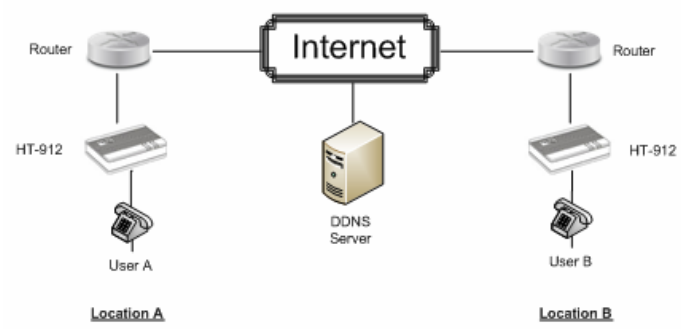

## 2. Используются два GoIP.

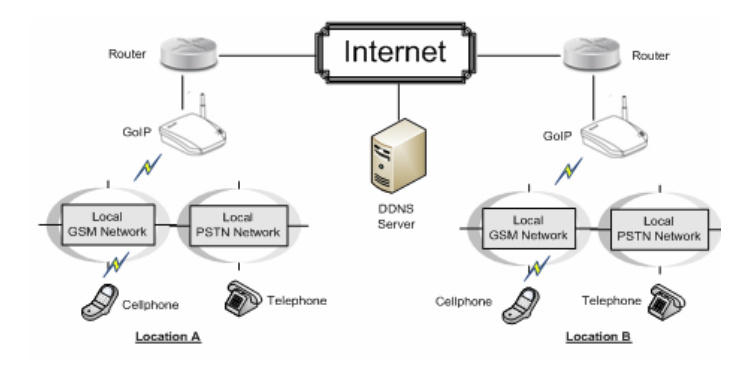

#### **Пример настроек оборудования для звонков DDNS P2P**

1. Выберите два устройства DBL и назначьте одно из них хостом, а другое – клиентом.

2. Войдите в веб-интерфейс устройства в роли хоста. Установите режим LAN порта - static IP:

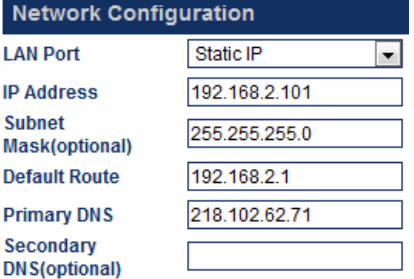

#### Default Route = IP адрес роутера

Primary DNS = Domain Name Server вашего интернет провайдера

 $\triangleright$  На странице Preference Page отметьте Enable DDNS Server, как показано. В этом случае устройство зарегистрируется на сервере DDNS, с именем [www.X.com](http://www.x.com/) , где X – серийный номер устройства

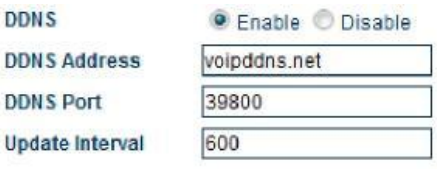

Настройки на странице Call Settings Page.

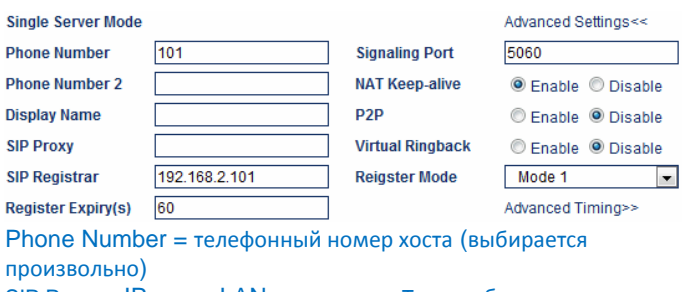

SIP Proxy = IP адрес LAN порта хоста. Таким образом, хост регистрируется сам на своем SIP сервере.

3. Занесите адрес устройства-хоста на роутере в зону DMZ.

- 4. Войдите в вэб-интерфейс устройства-клиента:
	- Установите IP адрес LAN в режим DHCP или Static IP.
	- Включите режим DDNS Server как было показано выше.

### Настройте секцию Call Settings Page

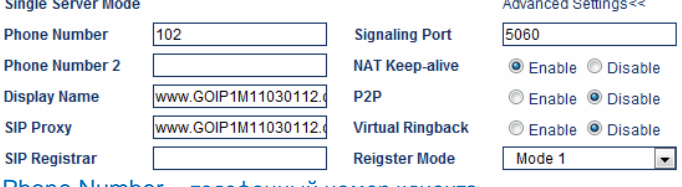

Phone Number = телефонный номер клиента Display Name = опционно

SIP Proxy = www.X.com (доменное имя устройства-хоста)

5. Не забудьте сохранить настройки

6. Все готово чтобы звонить.